## TopSpin

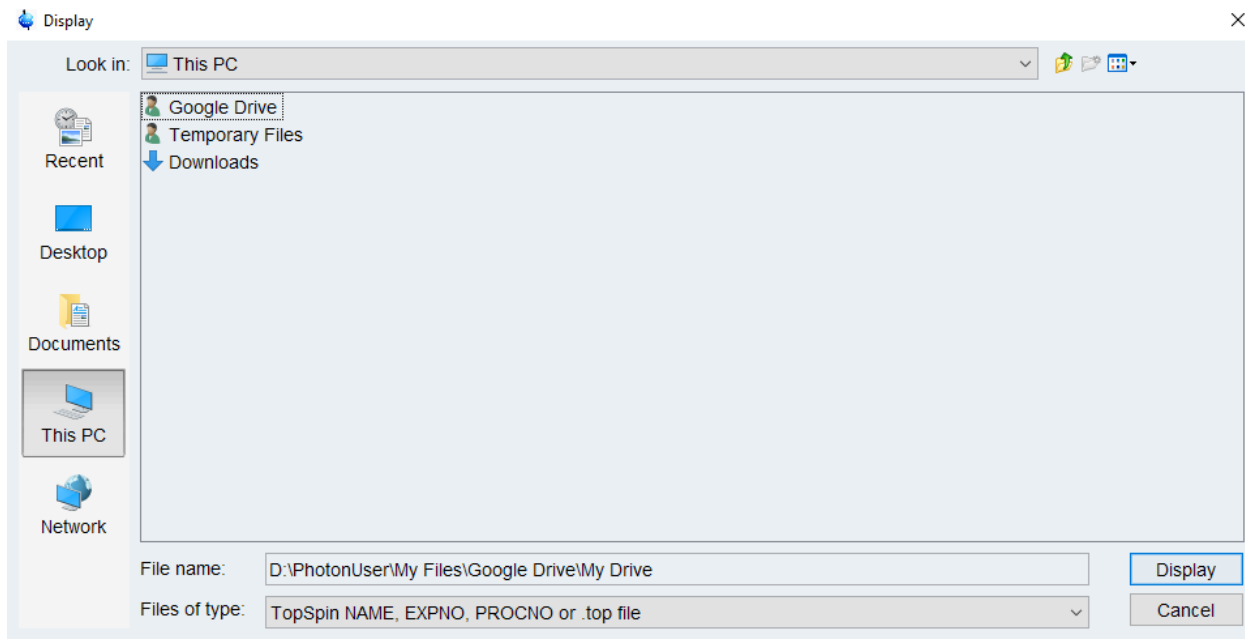

When opening a file or saving in TopSpin, on the left bar click "This PC"

You should then see Google Drive. If you do not make sure to follow the instructions at: <https://esc.nd.edu/amazon-appstream-2-0/>